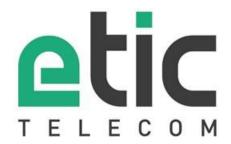

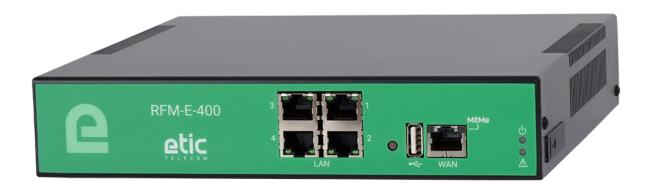

# **RFM**Router Fleet Manager

----

**USER GUIDE** 

The Router Fleet Manager RFM product family is manufactured by

## **ETIC TELECOM**

13 Chemin du vieux chêne 38240 MEYLAN FRANCE

In case of difficulty in implementing the product, you can contact your reseller, or contact our customer support service:

TEL:+(33)(0)4-76-04-20-05 E-mail:hotline@etictelecom.com web:www.etictelecom.com

## **DECLARATION OF CONFORMITY**

The manufacturer, ETIC Telecom – 13 chemin du vieux chêne – 38240 Meylan – France, Hereby declares under sole responsibility that the listed devices conform to

- the Radio Equipment Directive (RED) 2014/53/UE,

- the Restriction of the use of certain Hazardous Substances (RoHS) Directive 2011/65/UE.

Type of device: Router Fleet Manager

Models: RFM-E-400 Part Number: 1061000

The harmonized standards to which this device complies are:

| Standard             | Title                                               |
|----------------------|-----------------------------------------------------|
| EN 61000-6-2 2006    | Immunity:                                           |
|                      | EN61000-4-2 Electrostatic Discharge                 |
|                      | EN61000-4-3 RF Radiated Immunity                    |
|                      | EN61000-4-4 EFT/Burst Immunity                      |
|                      | EN61000-4-5 Surge Immunity                          |
|                      | EN61000-4-6 RF Conducted Immunity                   |
|                      | EN61000-4-8 Power Frequency Magnetic Field Immunity |
| EN 61000-6-4 2007    | Emission:                                           |
| A1/2011              | EN55022 Radiated and conducted emission             |
| EN 301 489-1 V1.9.2  | Radio - EMC                                         |
| EN 301 489-3 V1.6.1  |                                                     |
| EN 301 489-7 V1.3.1  |                                                     |
| EN 301 489-17 V2.2.1 |                                                     |
| EN 301 489-24 V1.5.1 |                                                     |
| EN 301 511 V9.0.2    | Radio - Spectrum                                    |
| EN 301 908-1 V6.2.1  |                                                     |
| EN 301 908-2 V6.2.1  |                                                     |
| EN 300 328 V1.9.1    |                                                     |
| EN 301893 V1.8.1     |                                                     |
| EN 60950-1/A2 2014   | Safety and Health                                   |
| EN 62311 2008        |                                                     |

Date: 28th February 2021

Philippe Duchesne Technical Director

## TABLE DES MATIERES

| PR  | ESEN | NTATION                      | 7  |
|-----|------|------------------------------|----|
| 1   | Aim  | of the document              | 7  |
| 2   | Prod | uct identification           | 7  |
| 3   | Spec | ifications                   | 8  |
| 4   | Prod | uct presentation             | 11 |
|     | 4.1  | Application                  | 11 |
|     | 4.2  | Main features                | 11 |
|     | 4.3  | General operation principles | 13 |
| INS | STAL | LATION                       | 15 |
| 1   | Desc | ription                      | 15 |
|     | 1.1  | Dimensions                   | 15 |
|     | 1.2  | Front face                   | 15 |
|     | 1.3  | Rear view                    | 15 |
|     | 1.4  | Connectors                   | 16 |
|     | 1.5  | Push Button (PB)             | 16 |
|     | 1.6  | Indicators                   | 16 |
| 2   | Safe | ty instructions              | 17 |
| 3   | Vent | ilation                      | 17 |
| 4   | Grou | nding                        | 17 |
| DΛ  | DANA | ETDACE                       | 10 |

## **PRESENTATION**

#### 1 Aim of the document

This document describes the implementation of the Router Fleet Manager RFM.

In the remainder of the document, this product is designated simply by the word "RFM".

## 2 Product identification

The commercial name of the Router Fleet Manager is: RFM-E-400 (Part Number to be mentioned in the orders: 1061000).

The main features are summarized below:

|                          | RFM-E-400 |
|--------------------------|-----------|
| WAN Ethernet             | •         |
| LAN Ethernet 10-100 Mb/s | 4         |
| USB                      | •         |
| Power VAC                | 110-230   |

## 3 Specifications

| Main features          |                                                                      |  |  |
|------------------------|----------------------------------------------------------------------|--|--|
| Dimensions             | With feet: 50 X 220 X 220 mm (h, l, p)                               |  |  |
|                        | Without feet: 44 X 220 X 220 mm (h, l, p)                            |  |  |
| Weight                 | Max 0.65 kg                                                          |  |  |
| Casing                 | Metallic                                                             |  |  |
|                        | IP20 - IEC60529                                                      |  |  |
| Temperature            | Storage: -40°/ + 85°C                                                |  |  |
|                        | In operation: -20°/ + 60°C (without the fan)                         |  |  |
| Humidity               | 10 à 95 % (without condensation)                                     |  |  |
| Power                  | 110 to 230 VAC                                                       |  |  |
| Consumption            | 2W                                                                   |  |  |
| EMC                    | Immunity EN61000-6-2 :                                               |  |  |
|                        | EN61000-4-2 : ESD : 4 kV contact – 8kV air                           |  |  |
|                        | EN61000-4-3: RF radiated: 10V/m < 2 GHz                              |  |  |
|                        | EN61000-4-4: Burst                                                   |  |  |
|                        | EN61000-4-5 : Surge : 4KV line / earth<br>EN61000-4-6 : RF conducted |  |  |
|                        | EN61000-4-8: Magnetic fields                                         |  |  |
|                        | Emission EN61000-6-4:                                                |  |  |
|                        | EN 55022 : RF conducted and radiated                                 |  |  |
| Electrical safety      | EN 60950-1                                                           |  |  |
| Hazardous substances   | 2011/65/UE (RoHS)                                                    |  |  |
| Tiazaidous substailces | REACH                                                                |  |  |

| WAN network                               |      |  |
|-------------------------------------------|------|--|
| Ethernet                                  | RJ45 |  |
| Auto: 10/100 full & half duplex MDI/MDI-X |      |  |

| LAN network                               |               |  |
|-------------------------------------------|---------------|--|
| Ethernet                                  | RJ45: 4 ports |  |
| Auto: 10/100 full & half duplex MDI/MDI-X |               |  |

|            | Routing / @IP /                                     |
|------------|-----------------------------------------------------|
| IP routing | Routing tables                                      |
| _          | Static rules                                        |
|            | RIP                                                 |
|            | Address translation (DNAT, SNAT, NAT 1:1)           |
| @IP        | WAN interface: DHCP client or fixed IP              |
|            | LAN interface: DHCP server                          |
| DNS        | WAN interface: compatible DYNDNS, No-IP or ETIC DNS |
|            | LAN interface: DNS relay                            |
| Redundancy | VRRP protocol RFC 3768                              |

## **PRESENTATION**

|               | Safety                                                                                                    |
|---------------|----------------------------------------------------------------------------------------------------|
| VPN tunnel    | OpenVPN (TLS/SSL), IPSEC, L2TP/IPSEC, PPTP Shared key or X509 certificate Encryption 3DES & AES 128-192-256 Authentication: MD5 & SHA-1 Up to 100 VPN tunnels (mix between & OpenVPN IPSEC possible) |
| Firewall      | Stateful packet inspection (SPI : 50 rules) Filtering @ IP and ports number                                                                                                    |
| Remote access | Up to 25 users Login, Password and certificate (optional) Access rights to individualized equipment                                                                                                  |
| Log           | Time stamped Events: connection, restart, alarms                                                                                                    |

| Miscellaneous |                                                   |  |  |
|---------------|---------------------------------------------------|--|--|
| SNMP          | MIBs available :                                  |  |  |
|               | RFC1213-MIB (MIB-2)                               |  |  |
|               | Traps SNMP                                        |  |  |
|               |                                                   |  |  |
| Configuration | Web server                                        |  |  |
| Management    | Saving configurations                             |  |  |
|               | Product reset for return to factory configuration |  |  |
|               |                                                   |  |  |

#### 4 Product presentation

#### 4.1 Application

The RFM-E-400 simplifies the management of your fleet of RAS Machine Access Boxes by automating the update of remote sites maintained and by centralizing in the RFM the management of access rights for each operator.

The RFM-E-400 is an option of the M2Me remote maintenance solution which allows faster and safer management of a fleet of RAS. The RFM mainly targets medium/large fleets of RAS.

NOTE: the interconnection of an RFM on a existing fleet of RAS, presupposes a significant charging time. This load time includes the creation ex nihilo in the RFM of all remote maintainer users as well as the ex nihilo creation in the RFM of all remote sites to be maintained.

The RFM is configured using a PC equipped with a web browser. No additional software is required. For security reasons, access rights will be defined for the RFM.

The RFM is an industrial router on which is installed a management system for a fleet of routers. It therefore has an HTML interface for configuring the network part identical to that of our range of routers as well as a very simple configuration interface dedicated to fleet management.

NOTE: The detailed configuration of the RFM is described in a separate document available on our WEB site or from the hotline service (<a href="https://hotline@etictelecom.com">hotline@etictelecom.com</a>)

#### 4.2 Main features

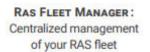

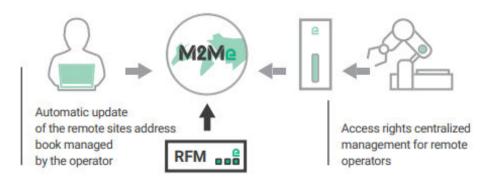

Management of the peering of remote sites to the RFM according to two cases:

#### • 1st case: The fleet of RAS already exists:

A remote site database must be created in the RFM. Each site equipped with a RAS is attached to the RFM by entering the RAS Product Key (PK) in the RFM (see RAS user manual) and a user ID of a remote maintainer. (If the RAS is protected, you will also need to enter the administrator's password).

NOTE: in this specific case, it is advisable to call the Etic Telecom hotline service for a quicker start.

#### • 2<sup>nd</sup> case: This is a new RAS in the fleet (recommended case).

This new RAS must be added to the RFM database.

When installing the RAS, you will need to fill in the "administration rights" section as follows:

#### PRESENTATION

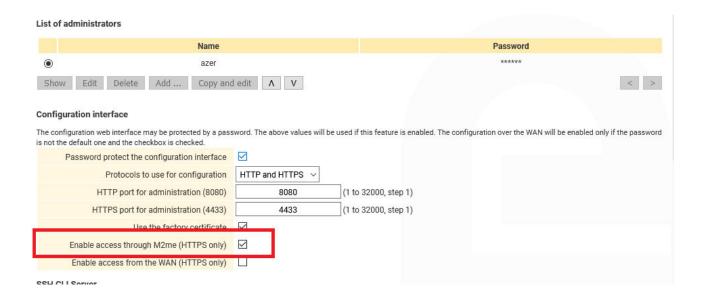

The configuration of the RFM is then done by:

- · Providing the PK (Product key) of the RAS.
- Providing the username and password of an administrator (in this case: azer and xxxxxx)

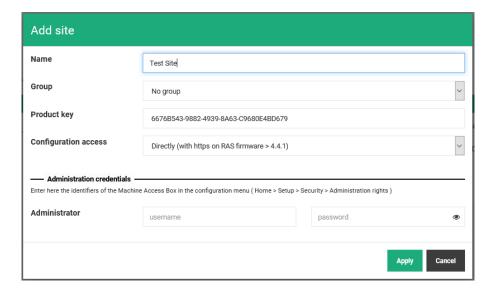

#### **User management:**

Users (remote sites maintainers) are created in the RFM where their access rights to the various sites are managed.

RFM therefore enables a centralized policy for the management of user passwords, leading to more secure management of the fleet (eg: regular updating of passwords made very simple and automated).

NOTE: RFM administrator does not necessarily know the remote maintainer passwords.

RFM allows a user to be attached to an operating group subject to common rules (same remotely managed sites, same rights on remote sites, etc.).

Distribution of the site address book to the new M2Me Client (An M2Me Client is provided to each new remote site maintainer):

An M2Me Client launching a secure connection to the M2Me server automatically retrieves from the RFM (permanently connected to the M2Me service) its updated list of remote sites as well as the access rights given to it by the RFM administrator.

#### 4.3 General operation principles

RFM is polling on the RAS fleet and provides the connected RASs with the latest update data on remote user access rights.

Thus, the addition of users, the modification of their rights or their deletion is done automatically without intervention on each site of the fleet.

Both the RFM and the M2Me Client installed on the remote user's PC are part of the secure M2Me Telecom solution.

Thus, a remote maintainer using the RFM has the possibility of always having an up-to-date list of remote sites.

# **INSTALLATION**

## Description

#### 1.1 Dimensions

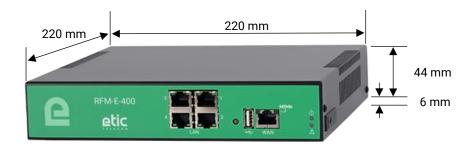

#### 1.2 Front face

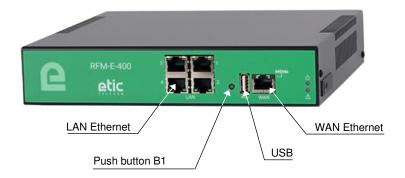

#### 1.3 Rear view

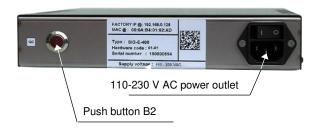

### 1.4 Connectors

| Connecteur RJ45 Ethernet |        |                      |      |  |  |  |
|--------------------------|--------|----------------------|------|--|--|--|
| Pin                      | Signal | Fonction             | RJ45 |  |  |  |
| 1                        | Tx +   | Emission polarity +  |      |  |  |  |
| 2                        | Tx -   | Emission polarity -  |      |  |  |  |
| 3                        | Rx +   | Reception polarity + |      |  |  |  |
| 4                        | N.C    | -                    |      |  |  |  |
| 5                        | N.C    | -                    |      |  |  |  |
| 6                        | Rx -   | Reception polarity - |      |  |  |  |
| 7                        | N.C.   | -                    |      |  |  |  |
| 8                        | N.C.   | -                    |      |  |  |  |

## 1.5 Push Button (PB)

| Push button of the front face B1 |             |                                                          |  |  |  |
|----------------------------------|-------------|----------------------------------------------------------|--|--|--|
| PB push                          | Indicator 🕁 | Feature                                                  |  |  |  |
| 10 secondes                      | 5 pulses    | ETIC TELECOM hotline is authorized to establish a remote |  |  |  |
|                                  |             | connection to the RFM within 1 hour.                     |  |  |  |

| Rear face push Button B2     |              |                                                                                                    |  |  |  |
|------------------------------|--------------|----------------------------------------------------------------------------------------------------|--|--|--|
| PB push                      | Indicator 🕁  | Feature                                                                                                    |  |  |  |
| During operation             | Blinking red | Temporary return to the Factory configuration. (IP address: 192.168.0.128) Current configuration is kept.    |  |  |  |
| Simultaneously with power on | Blinking red | Permanent return to Factory configuration. Current configuration is lost unless it has been saved to a file. |  |  |  |

#### 1.6 Indicators

| LED                 |            |                     |                                                                  |  |  |  |  |
|---------------------|------------|---------------------|------------------------------------------------------------------|--|--|--|--|
| According to models |            |                     |                                                                  |  |  |  |  |
| Features            | Indicator  | Description         |                                                                  |  |  |  |  |
| Opération           | 4          | Off                 | Power Off                                                        |  |  |  |  |
|                     |            | Steady green        | In function                                                      |  |  |  |  |
|                     |            | Slow flashing green | Busy                                                             |  |  |  |  |
|                     |            | Steady Red          | Start up (30s) - Otherwise serious hardware or software fault or |  |  |  |  |
|                     |            |                     | missing SIM card or missing recording media                      |  |  |  |  |
|                     |            | Fast flashing Red   | Firmware loading in progress                                     |  |  |  |  |
| Alarm application   |            | Reserved            |                                                                  |  |  |  |  |
| M2Me                | М2Ме       | Off                 | Not connected to M2Me Connect service                            |  |  |  |  |
| Connection          |            | Slow flashing 2s    | Connection in process                                            |  |  |  |  |
|                     |            | Steady Green        | Connected                                                        |  |  |  |  |
| WAN                 | Left light | Off                 | Not connected or interface disabled                              |  |  |  |  |
| Ethernet            |            | Green               | Connected / light flash when data is present                     |  |  |  |  |
| LAN Ethernet        | Left light | Off                 | Not connected or interface disabled                              |  |  |  |  |
| x 4                 |            | Green               | Connected / light flash when data is present                     |  |  |  |  |

#### 2 Safety instructions

RFM must be installed by a qualified operator, in a cabinet or computer rack providing an enclosure against fire.

RFM must only be connected to equipment that complies with IEC60950-1 or IEC62368-1 standards that meet the following classifications:

- IEC60950-1: limited power source and interconnection circuit of following type: TBTS §2.2 et 2.5
- IEC62368-1: ES1 & PS2

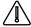

To avoid any risk of burns, it is strongly recommended to wear gloves when handling the product in operation when the ambient temperature exceeds 30 ° C.

#### 3 Ventilation

The product is designed to be installed in a computer cabinet or rack.

To avoid any heating, in particular when the ambient temperature can rise in the cabinet, take care to leave a space of 1 cm on each side and 2.5 cm above and below the product to facilitate the heat flow.

#### 4 Grounding

For reasons of safety and electromagnetic compatibility, the box must be connected to the protective earth of the installation by means of its power cable.

# **PARAMETRAGE**

The configuration of the RFM is described in detail in the following document: RFM Setup guide.

In case of difficulty, the hotline team ( $\underline{hotline@etictelecom.com}$  // Tel : +33 (0) 4 76 04 20 00) is at your disposal to get started with the RFM

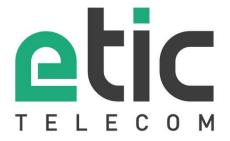

13, Chemin du Vieux Chêne 38240 Meylan - France

Tel: +33 (0)4 76 04 20 00 contact@etictelecom.com

www.etictelecom.com